## **OPIS STEROWANIA (Access module with segments)**

JABLOTRON 100 to system, który daje użytkownikowi wyjątkową możliwość sterowania w bardzo łatwy i intuicyjny sposób. Ułatwiają to dopinane do klawiatur lub czytników panele modułów sterowania. Każdy panel ma dwa przyciski, których wciśnięcie powoduje uzbrojenie bądź rozbrojenie określonej strefy. Przyciski są podświetlane kolorowymi diodami LED wskazując stan strefy. Kolor zielony - rozbrojenie, czerwony uzbrojenie, pomarańczowy - uzbrojenie nocne/częściowe.

Panele mogą być również używane do sterowania rożnymi urządzeniami, np: ogrzewanie, żaluzje, światło itp. Jeden przycisk włącza (potwierdzone czerwonym kolorem), drugi wyłącza ( potwierdzone zielonym kolorem). W zależności od potrzeb, do każdej klawiatury lub czytnika można dopiąć do 20 takich segmentów.

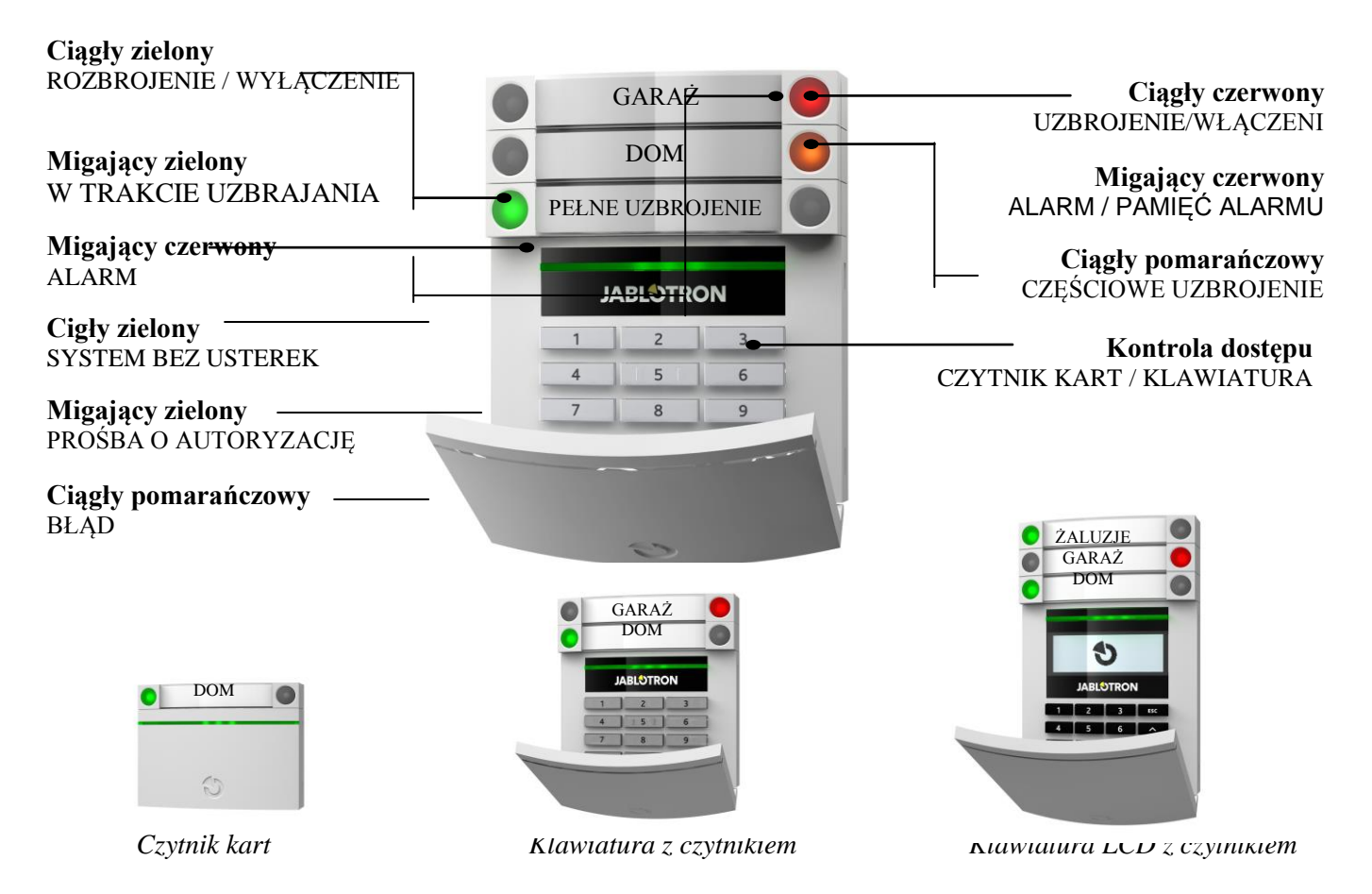

Uzbrajanie/rozbrajanie systemu przyciskiem z panelu wymaga autoryzacji kodem, lub kartą/pastylką stosowaną w systemie OASiS, AZOR lub każdą inną kartę EM 125kHz.. Dodatkowo aby zwiększyć bezpieczeństwo można włączyć potwierdzenie kodu kartą (i odwrotnie). Dla celów sterowania automatyką domową możliwe jest wyłączenie żądania autoryzacji.

Dodatkową zaletą sterowania systemem poprzez dopinane moduły jest możliwość powiązania funkcji przykładowo możliwe jest uzbrojenie systemu alarmowego w domu jednym przyciskiem, ogrodu - drugim, rozbrojenie garażu - trzecim. Po wybraniu wyżej wymienionych opcji konieczna jest tylko jedna autoryzacja (kodem i/lub kartą).

Kod autoryzacji w systemie JA-100 może mieć maksymalnie 8 znaków. Obejmuje on prefix (nr użytkownika oraz znak gwiazdki \*) + czterocyfrowy kod. Przykład: 137\*8729.

Kody można uprościć wyłączając prefix, jednak nie jest to zalecane przy dużej ilości użytkowników. Stosujemy wówczas tylko sam 4-ro cyfrowy kod.

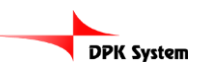

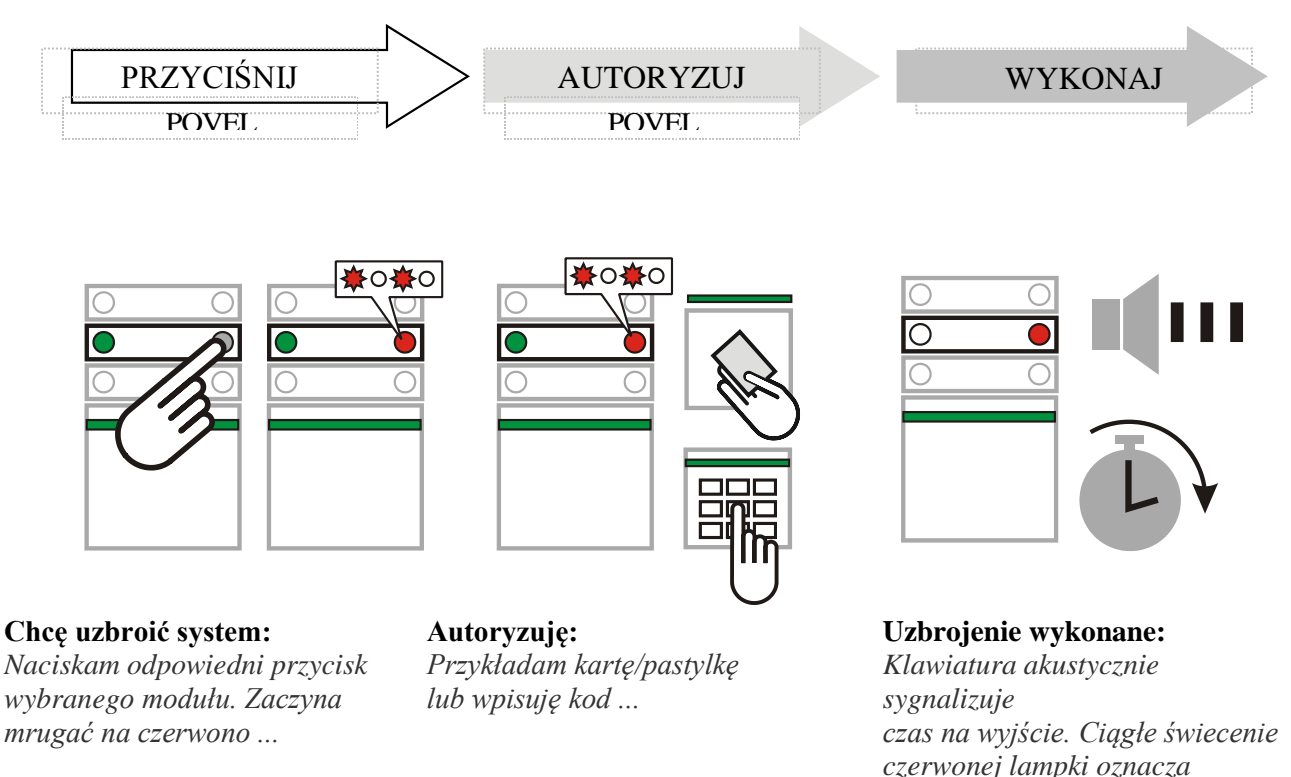

**Uwaga: przy standardowych ustawieniach, aktywne czujki zostaną pominięte automatycznie, lub w zależności od ustawień możesz zostać poproszony o potwierdzenie pominięcia aktywnych czujek poprzez dwukrotne wciśnięcie przycisku na segmencie, bądź też system nie zostanie uzbrojony do momentu deaktywacji czujek.**

#### **ROZBROJENIE SYSTEMU**

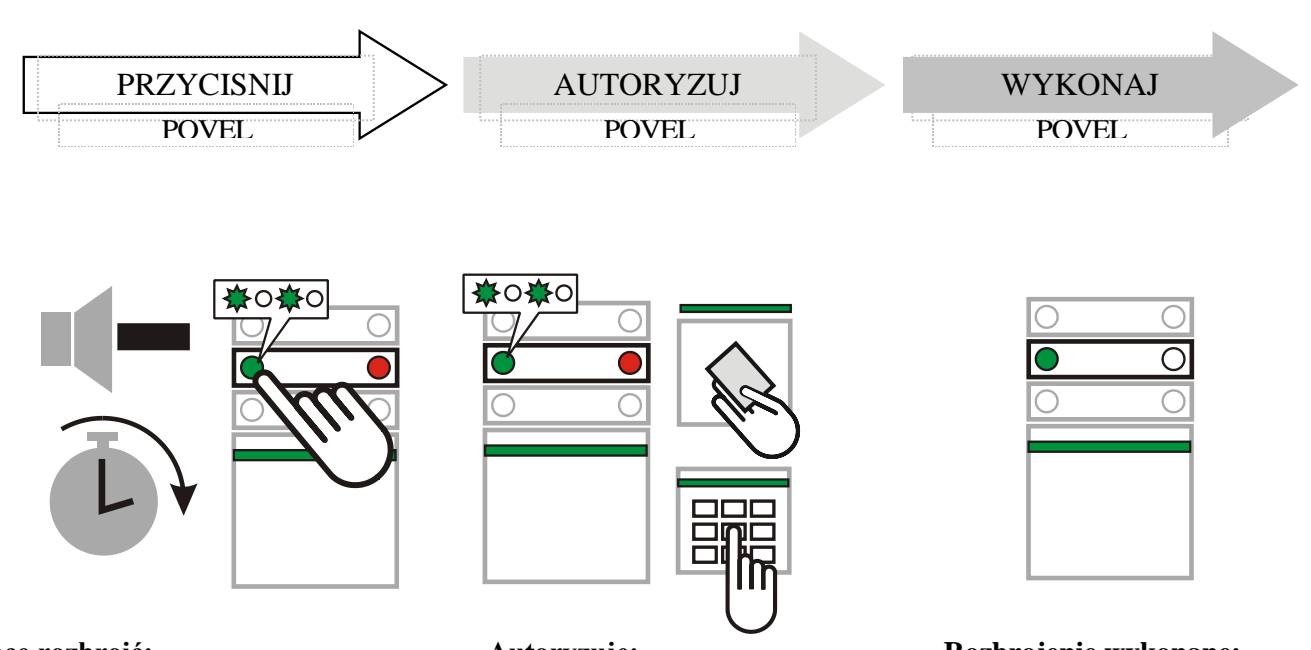

**Chcę rozbroić:** *Kiedy wchodzę do budynku, system zaczyna odliczać czas na wejście. Sygnalizowane jest to akustycznie (krótkie sygnały dźwiękowe) oraz optycznie mruganiem zielonej diody LED przycisku. Naciskam mrugający przycisk ...*

**Autoryzuję:** *Przykładam kartę/pastylkę lub wpisuję kod ...*

**Rozbrojenie wykonane:** *Zielona dioda LED świeci Ciągłym światłem.*\*\*)

*uzbrojenie systemu.*\*)

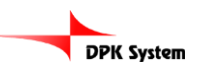

**Uwaga: Strefa z opóźnieniem na wejściu może zostać rozbrojona poprzez kod lub czytnik bez wciskania przycisku na segmencie. Jeżeli chcesz rozbroić inną strefę, najpierw wciśnij przycisk segmentu a następnie autoryzuj kodem i/lub kartą.**

## **CZĘŚCIOWE/NOCNE UZBROJENIE SYSTEMU**

Jeśli funkcja częściowego/nocnego uzbrojenia jest włączona, mamy możliwość ochrony poprzez wybrane czujki np. jeśli idziemy spać uzbrajamy tylko czujki otwarcia okien i drzwi, podczas gdy czujki ruchu nie są aktywne.

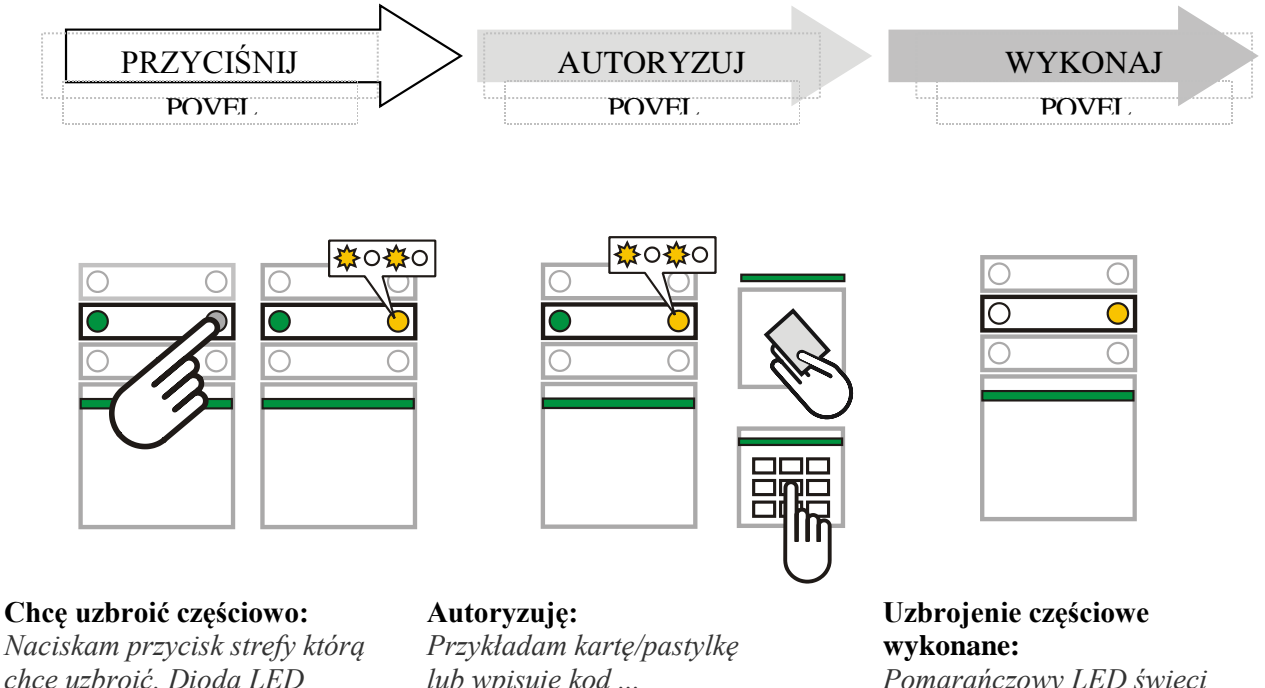

*chcę uzbroić. Dioda LED zaczyna błyskać na pomarańczowo ...*

*lub wpisuję kod ...*

*Pomarańczowy LED świeci ciągłym światłem.*\*\*\*)

Jeżeli chcemy uzbroić całkowicie (np przy wyjściu z domu), to należy wcisnąć przycisk dwukrotnie. Przy pierwszym wciśnięciu dioda LED zacznie mrugać na pomarańczowo. Wciśnięcie drugi raz spowoduje mruganie diody LED na czerwono. Po autoryzacji (jeśli jest wymagana) system jest całkowicie uzbrojony, a dioda LED będzie świecić ciągłym czerwonym światłem.

Jeśli system jest już częściowo uzbrojony, a chcemy go uzbroić całkowicie, to należy wcisnąć przycisk podświetlony na pomarańczowo i potwierdzić kodem lub kartą (jeśli wymagana jest autoryzacja).

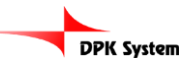

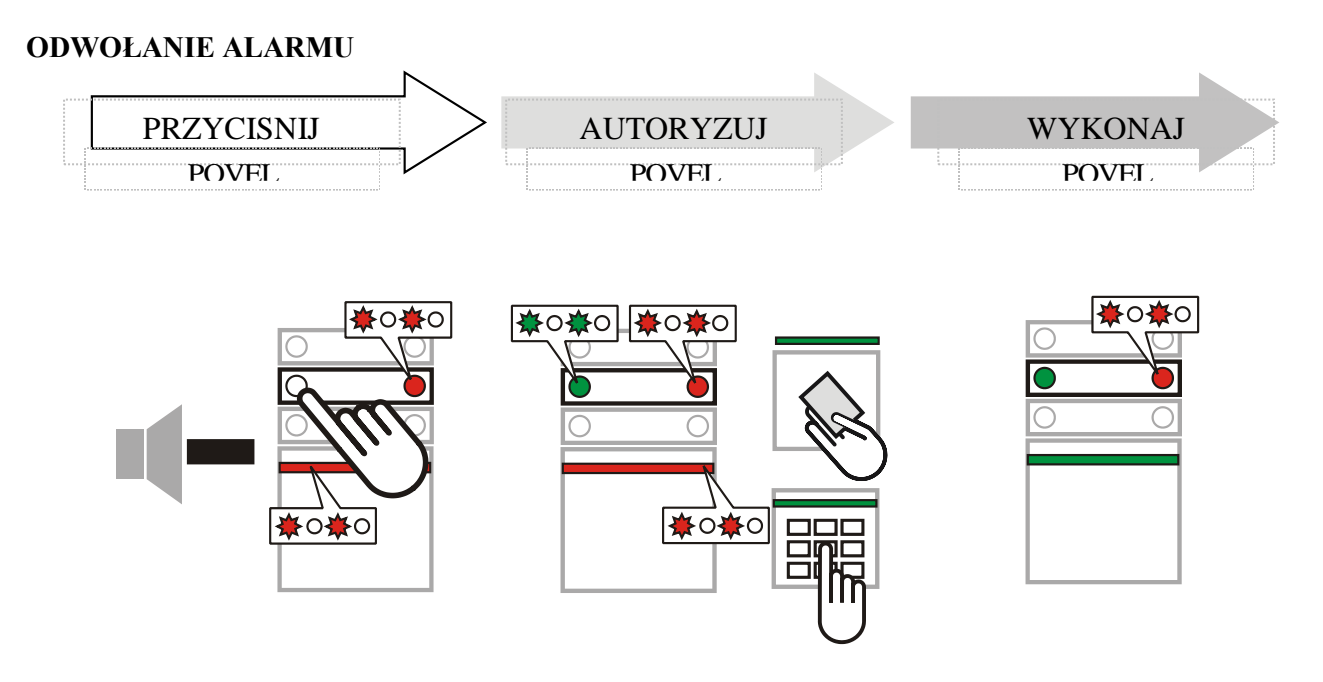

Jeśli wystąpi alarm, to błyska czerwona dioda LED segmentu odpowiadającemu strefie, w której wystąpił alarm oraz czerwona LED na klawiaturze. Alarm odwołujemy poprzez rozbrojenie stref, w których wystąpił. Po odwołaniu alarmu czerwony LED mruga - jest to pamięć alarmu.

System w taki sam sposób pokazuje wystąpienie alarmu podczas twojej nieobecności. W takiej sytuacji bądź ostrożny wchodząc do budynku, lub poczekaj na przyjazd grupy interwencyjnej (jeżeli system jest podłączony do agencji ochrony).

System pokazuje pamięć alarmu do momentu ponownego uzbrojenia. Pamięć alarmu można skasować poprzez ponowne uzbrojenie i rozbrojenie systemu.

Skasowanie pamięci alarmu jest również możliwe z menu klawiatury LCD. W tym celu należy wybrać w głównym menu klawiatury polecenie - *wyczyść pamięć alarmu.*

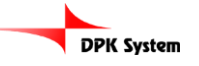

### **INNE SPOSOBY STEROWANIA – pilotem, z telefonu, poprzez Internet**

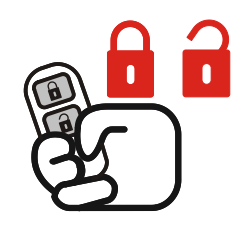

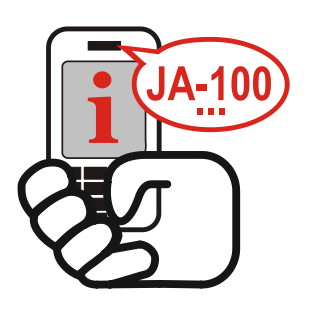

#### **Sterowanie pilotem**

Funkcje pilota zobrazowane są poprzez obrazek na klawiszach - kłodka otwarta (rozbrojenie) i zamknięta (uzbrojenie). Wciśnięcie dwóch klawiszy jednocześnie powoduje wysłanie alarmu napadowego. Przyciski mogą być blokowane przed przypadkowym wciśnięciem np przez dzieci. Więcej informacji w instrukcji pilota.

#### **Sterowanie wdzwaniając się**

System może być sterowany z telefonu komórkowego. Dzwoniąc do systemu łączymy się z menu głosowym, które ułatwia sterowanie. Po połączeniu system informuje o swoim statusie. Jeśli włączona jest funkcja dostępu dla nieautoryzowanych numerów to wymagane jest podanie kodu z klawiatury telefonu w celu zainicjalizowania połączenia. Istnieje możliwość włączenia funkcji dostępu tylko dla wybranych numerów telefonów.

Jeśli w systemie wystąpił alarm to poinformuje nas o tym głosowo.

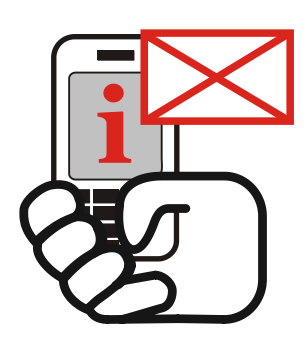

#### **Sterowanie SMSem i clipem.**

Istnieje możliwość sterowania systemem z wykorzystaniem SMSów. Wysyłając SMSa odpowiedniej treści możemy system uzbroić, rozbroić lub wysterować dowolne z jego wyjść (światło, ogrzewanie, żaluzje itp). Komenda SMSowa fabrycznie musi być poprzedzona kodem użytkownika. Autoryzację kodem w SMSie można wyłączyć, ale nie powinno sie tego robić ze względow bezpieczeństwa. Systemem można również sterować bezkosztowo, przypisując wybraną reakcję, np. uzbrojenie dla danego numeru telefonu. Centrala jeśli wykryje próbę połączenia z tego numeru, odrzuci połączenie i wykona zaprogramowaną reakcję. System również oferuje informowanie użytkowników SMSem o wybranych zdarzeniach.

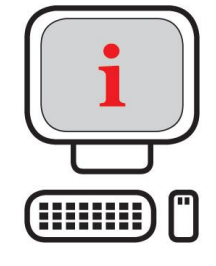

#### **Sterowanie poprzez Internet.**

System może być również sterowany poprzez internet. Na stronie www.jablonet.net dostępne jest darmowe menu umożliwiające sterowanie naszym systemem. Serwer przeznaczony jest dla użytkowników, oraz dla instalatorów po zarejestrowaniu się.

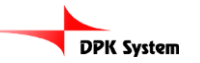

# **KLAWIATURA LCD – Główne menu**

Użytkownik lub administrator systemu może częściowo zdiagnozować jakie zdarzenia miały miejsce w systemie lub dokonać zmian w ustawieniach systemu poprzez klawiaturę LCD.

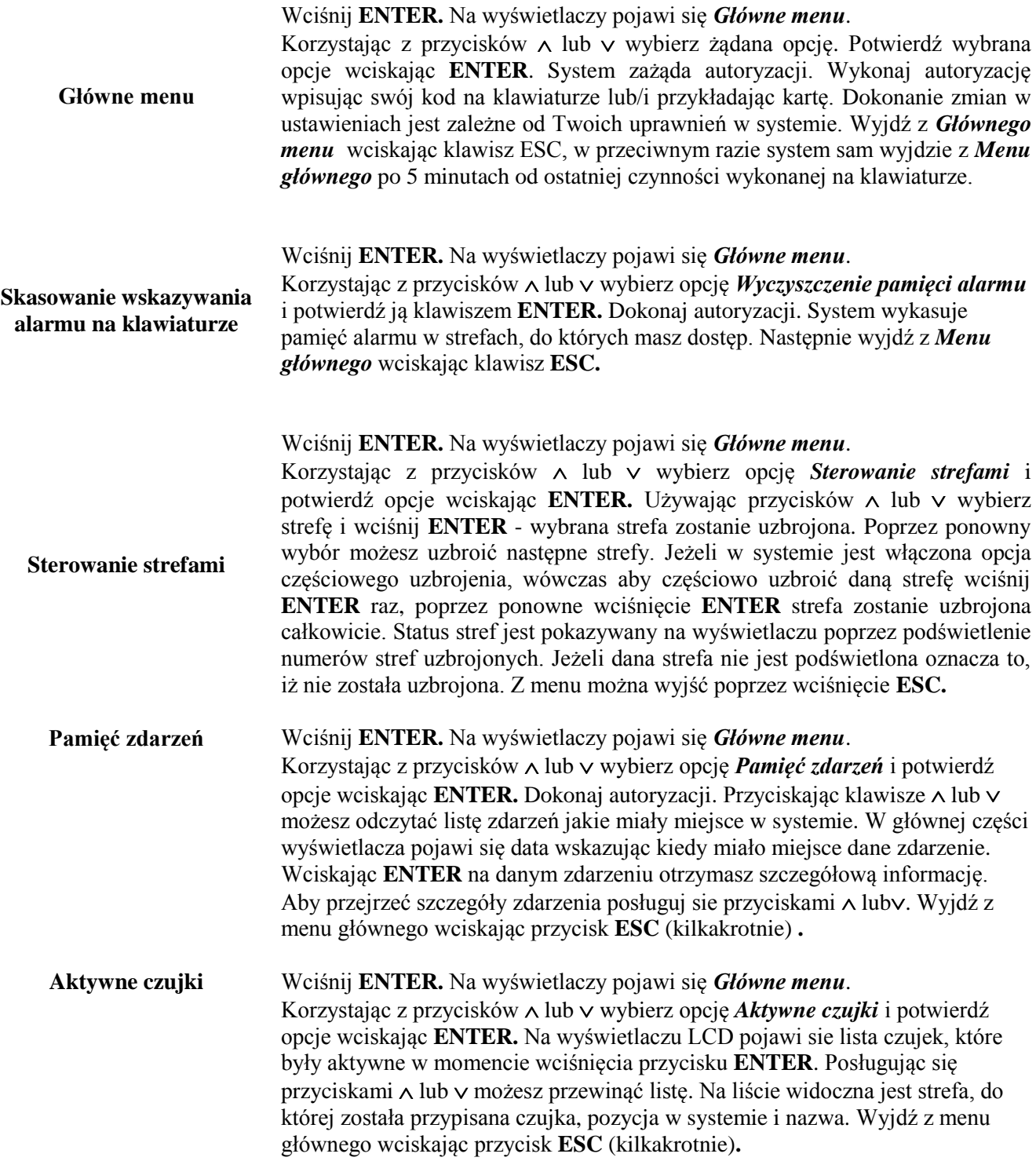

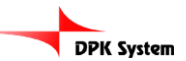

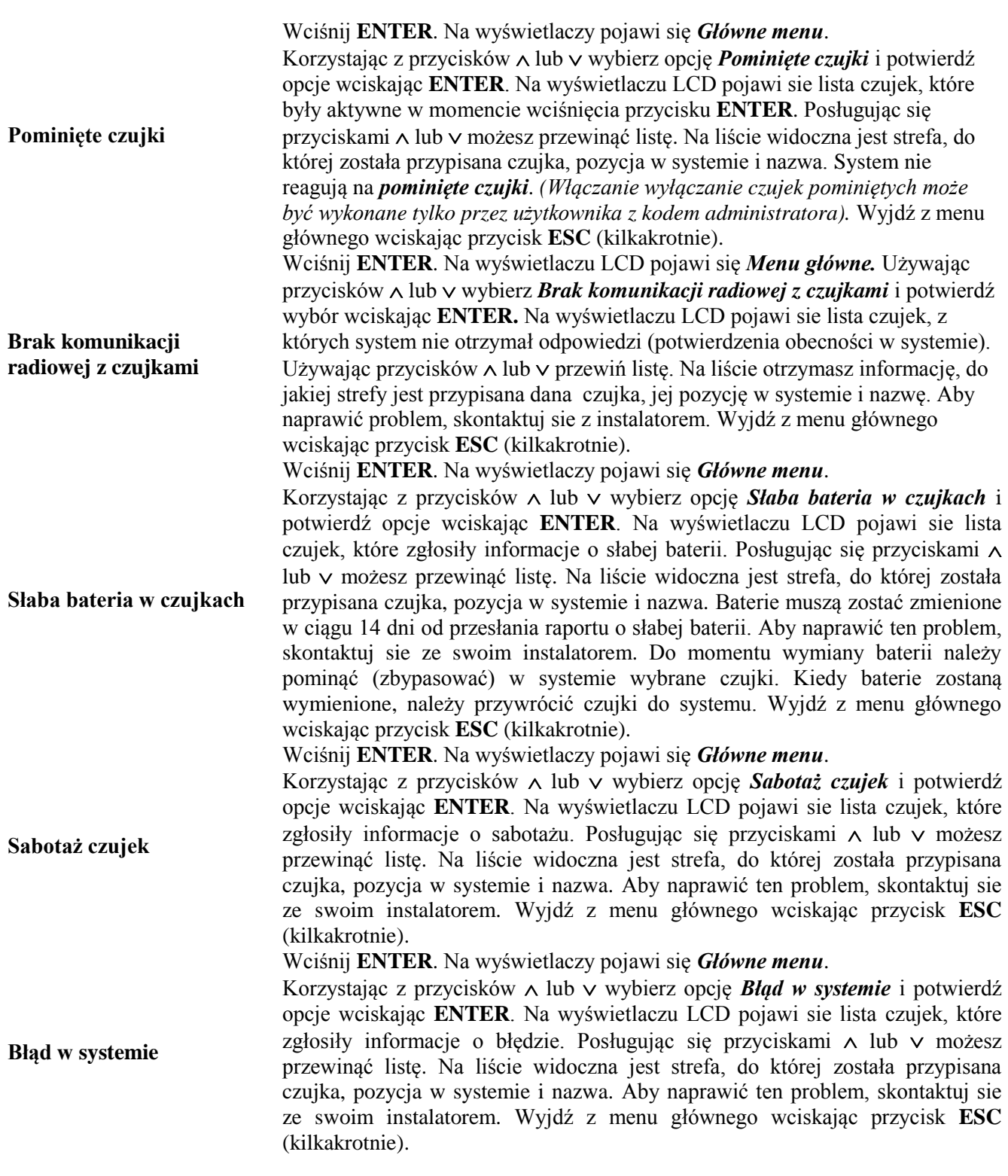

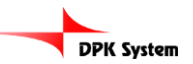

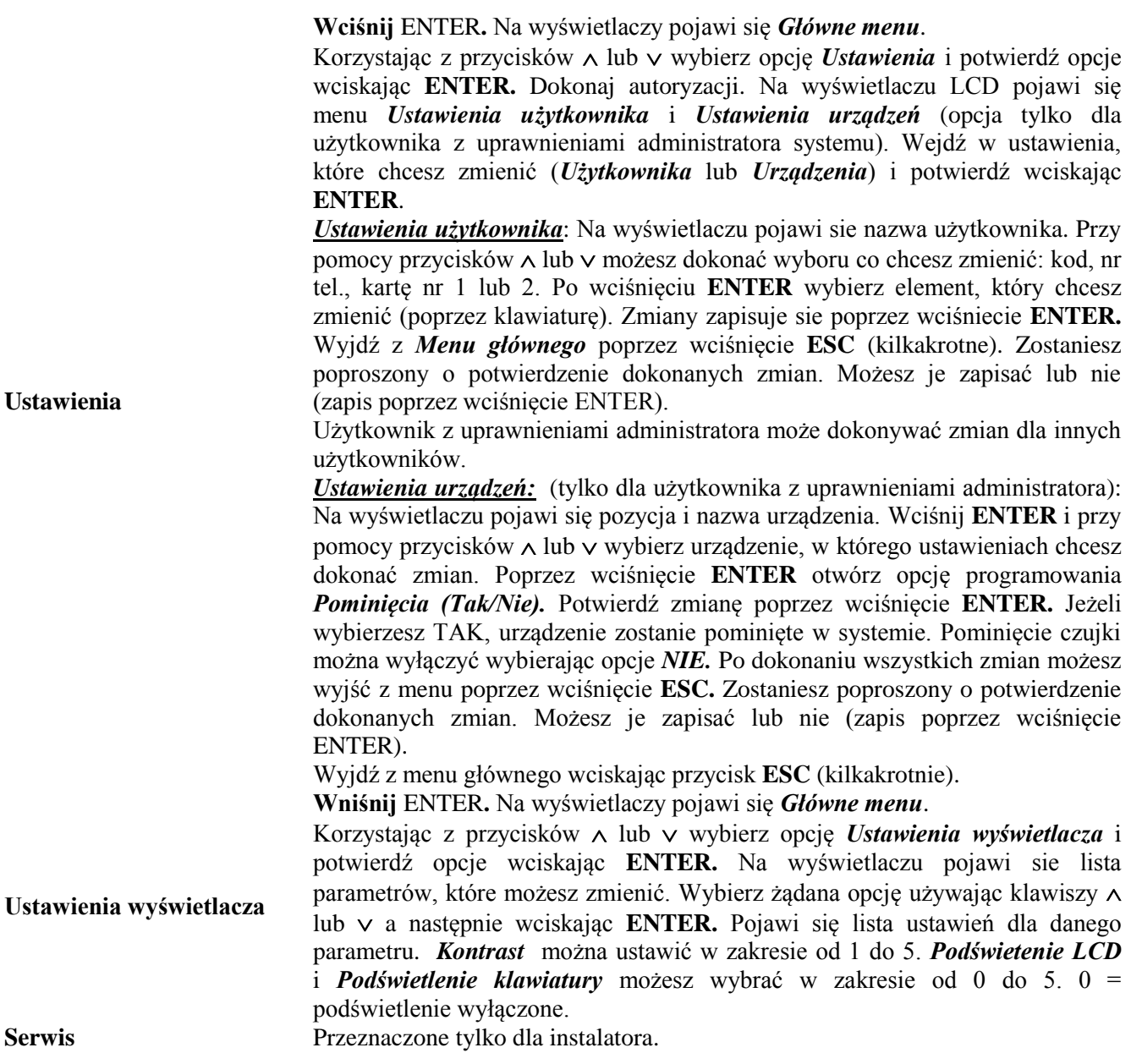

\*) Możliwe dla wersji klawiatury LU60x10 i wyższej oraz wersji centrali alarmowej LJ60408 lub MD60408 i wyższej.

\*\*) Menu klawiatury jest dostępne dla wersji LU60x10 i wyższej oraz wersji centrali LJ60408 lub MD60408 i wyższej. Wcześniejsze wersje udostępniają tylko część opisanych opcji.

Upgrade firmwaru może być wykonany przez instalatora.

\*\*\*) W trakcie instalacji możliwe jest wybranie rożnych opcji konfiguracji. Dokonując zmian w ustawieniach pamiętaj o wcześniejszych ustawieniach jakich dokonał instalator w trakcie instalacji i programowania systemu.

Jeśli potrzebujesz więcej informacji, skontaktuj się z instalatorem.

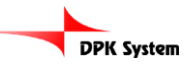